# **AMSConnect**

## **AMSConnect Troubleshooting for Apple Devices**

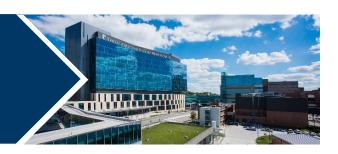

**AMBULATORY** 

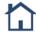

**INPATIENT** 

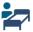

**REVENUE CYCLE** 

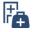

## **Troubleshooting**

If you are not receiving pages, check the following:

- Push notifications are turned on.
- AMSConnect notifications are set.
- Phone is not muted or in "do not disturb" mode.
- Task/App Killers are disabled.
- Device firewalls are disabled.
- Device security software allows all UKHA applications
- Device is on the "kumc-secure" or "Internet Wi-Fi" network (if on Wi-Fi).

If these suggestions do not resolve the problem, please submit a Service Desk ticket.

Additional items to consider:

- AMSConnect cannot override personal settings.
- o Cellular data is disabled for some providers i.e. Sprint, while on a voice call.

## **Push Notifications**

Push notifications show a new message has arrived when your phone is sleeping or if you are using another app. Confirm your push notifications are turned on:

- 1. Tap settings.
- Select Notifications and AMSConnect.
- 3. Verify all notifications are toggled to the right and green.

# **AMSConnect Notifications Setting**

- 1. Open the AMSConnect app and tap the Account button in the bottom right corner.
- 2. Update the sounds in your notification setting section. Confirm your sounds are not muted.

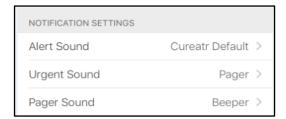

## **Timeout**

AMSConnect will timeout on day seven. You will still receive pages when its timed out, but you will need to re-authenticate to view your messages.

## Submit a Ticket

The following information is helpful when submitting a ticket (in some instances, more specific information may be required):

- Username
- The location (building, floor, room) where the issued occurred.
- The exact day and time.
- Connection being used when the issue was experienced.
  - Wireless on "Internet, KUMC-Secure, or home WIFI."
  - o No wireless, using cellular.
- Device specifications:
  - o Type of device (Apple or Android), model, and IOS version.
  - o Carrier (Sprint, AT&T, Verizon, or T-Mobile).

## FOR MORE INFORMATION CONTACT:

Health System Help Desk | HITS\_ServiceDesk@kumc.edu | Phone 913-945-9999